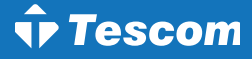

# NEOLINE PLUS

# User Manual

Uninterruptible Power Supply System

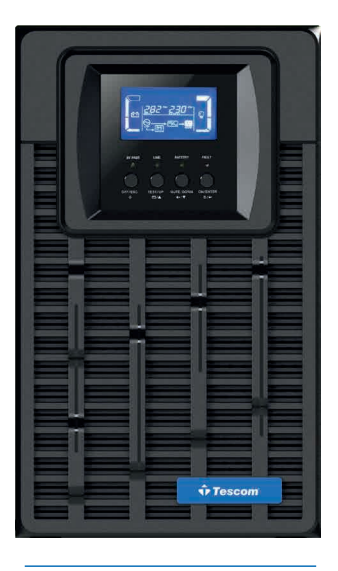

ONLINE UPS 1-3 kVA *1 phase In / 1 phase Out*

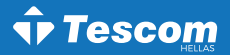

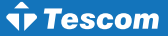

## *ΠΡΟΣΟΧΗ:*

- 1. Διαβάστε το εγχειρίδιο χρήσης προσεκτικά πριν την εγκατάσταση ή τη λειτουργία του εξοπλισμού.
- 2. Για να ισχύσει η εγγύηση θα πρέπει να έχει αποσταλεί η "Φόρμα Εγγύησης" ή να έχει γίνει εγγραφή στην ιστοσελίδα μας: *www.tescom-ups.gr*
- 3. Για να ισχύει η εγγύηση θα πρέπει το σύστημα να επαναφορτίζεται κάθε 2-3 μήνες όταν δεν χρησιμοποιείται.

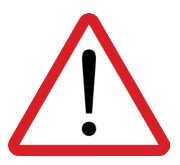

**Παρακαλώ όπως συμμορφωθείτε αυστηρά με όλες τις προειδοποιήσεις και τις οδηγίες λειτουργίας σε αυτό το εγχειρίδιο.**

**Μη λειτουργήσετε αυτή τη μονάδα προτού μελετήσετε προσεκτικά όλες τις πληροφορίες ασφαλείας και τις οδηγίες λειτουργίας.**

**Να αποθηκευτεί το παρόν για μελλοντική χρήση.**

## Περιεχόμενα

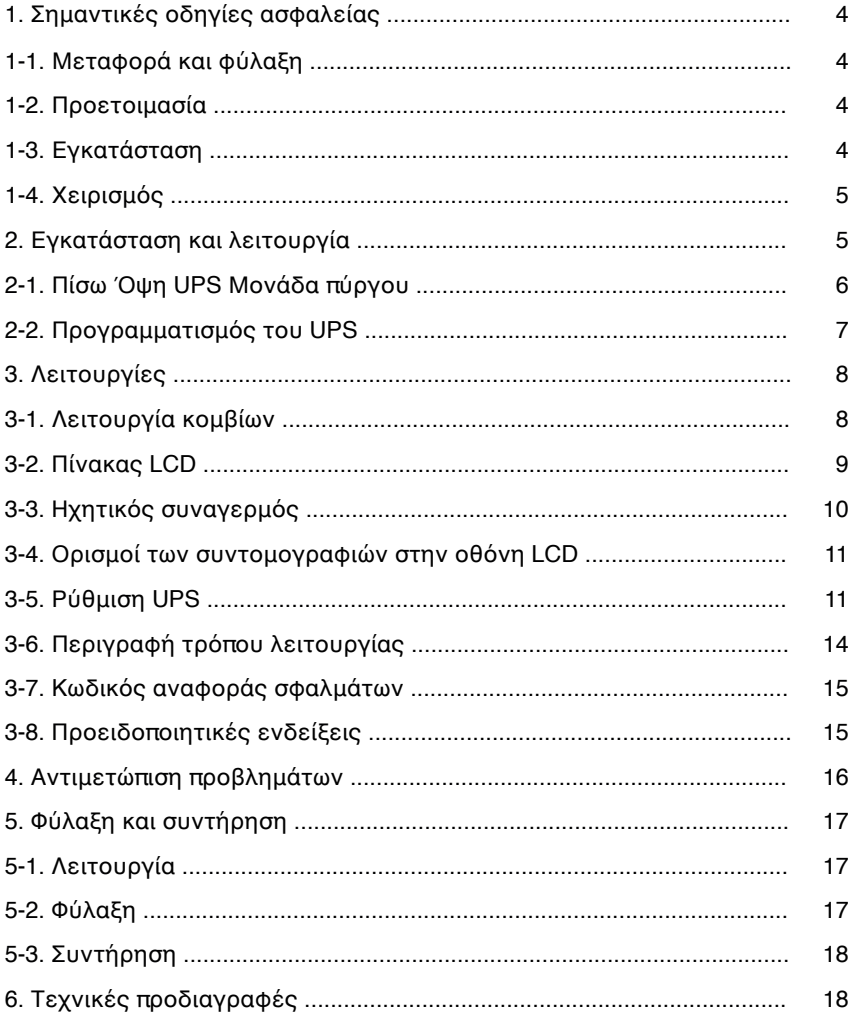

## *1. Σημαντικές οδηγίες ασφαλείας*

Παρακαλώ μεταφέρετε το σύστημα UPS μόνο στην αυθεντική συσκευασία για να το προστατέψετε τρανταγμούς και χτυπήματα. Το UPS πρέπει να φυλάσσεται σε χώρο καλά αεριζόμενο, χωρίς υγρασία.

## **1-1. Μεταφορά και φύλαξη**

► Παρακαλώ μεταφέρετε οτ σύστημα UPS μόνο στην αυθεντική συσκευασία για να το προστατέψετε από τρανταγμούς και χτυπήματα. Το UPS πρέπει να φυλάσσεται σε χώρο καλά αεριζόμενο, χωρίς υγρασία.

## **1-2. Προετοιμασία**

- ► Ενδέχεται να προκληθεί συμπύκνωση εάν το σύστημα του UPS μεταφερθεί κατευθείαν από κρύο σε ζεστό περιβάλλον. Το σύστημα UPS πρέπει να είναι εντελώς στεγνό προτού το εγκαταστήσετε.
- ► Παρακαλώ επιτρέψτε τουλάχιστον 2 ώρες στο σύστημα του UPS για να προσαρμοστεί στο περιβάλλον.
- ► Μην εγκαταστήσετε το σύστημα του UPS κοντά σε νερό ή σε υγρά περιβάλλοντα.
- ► Μην εγκαταστήσετε το σύστημα του UPS κάπου που ενδέχεται να εκτεθεί σε άμεση ακτινοβολία ή σε κοντινή θέρμανση.
- ► Μη φράζετε τις τρύπες εξαερισμού στο σώμα του UPS.

## **1-3. Εγκατάσταση**

- ► Μη συνδέετε συσκευές και μηχανήματα που θα μπορούσαν να υπερφορτώσουν το UPS (π.χ. εκτυπωτικά μηχανήματα) στις υποδοχές εξόδου ή το τερματικό του UPS.
- ► Τοποθετήστε καλώδια με τέτοιο τρόπο ώστε να μη μπορεί κανείς να πατήσει ή να σκοντάψει πάνω σε αυτά.
- ► Μην εμποδίζετε τα ανοίγματα εξαερισμού στο περίβλημα του UPS. Το UPS πρέπει να είναι εγκατεστημένο σε τοποθεσία με καλό εξαερισμό. Βεβαιωθείτε ότι υπάρχει αρκετός χώρος σε κάθε πλευρά για αερισμό.
- ► Το UPS παρέχει γειωμένο ακροδέκτη στην τελική διαμόρφωση του εγκατεστημένου συστήματος και ισοδυναμική σύνδεση γείωσης στα εξωτερικά ερμάρια συσσωρευτών UPS.
- ► Το UPS μπορεί να εγκατασταθεί μόνο από εξειδικευμένο προσωπικό συντήρησης.
- ► Μία κατάλληλη συσκευή αποσύνδεσης σαν προστασία υποστήριξης βραχυκυκλώματος θα πρέπει να παρέχεται στην εγκατάσταση καλωδίωσης του κτηρίου.
- ► Μία αναπόσπαστη συσκευή μεταγωγής έκτακτης ανάγκης η οποία να προστατεύει περαιτέρω ανεφοδιασμό στο φορτίο από το UPS σε οποιαδήποτε κατάσταση λειτουργίας θα πρέπει να παρέχεται στην εγκατάσταση καλωδίωσης του κτηρίου.
- ► Συνδέστε τον αγωγό της γείωσης προτού κάνετε σύνδεση με τον ακροδέκτη της καλωδίωσης του κτηρίου.
- ► Η εγκατάσταση και η καλωδίωση θα πρέπει να εκτελεστούν σε συμφωνία με τους τοπικούς ηλεκτρολογικούς νόμους και κανονισμούς.

## **1-4. Χειρισμός**

- ► Μην αποσυνδέετε το καλώδιο του αγωγού γείωσης του UPS ή τους ακροδέκτες καλωδίωσης του κτιρίου οποιαδήποτε στιγμή γιατί κάτι τέτοιο δύναται να ακυρώσει την προστατευτική γείωση του συστήματος του UPS και όλων των συνδεδεμένων φορτίων.
- ► Το σύστημα του UPS περιλαμβάνει τις δικές του, εσωτερικες μπαταρίες. Οι υποδοχές εξόδου του UPS ή τα τερματικά εξόδου μπορεί να είναι ηλεκτρολογικά ενεργά ακόμη κι αν το σύστημα του UPS δεν είναι συνδεδεμένο με την έξοδο καλωδίωσης του κτιρίου.
- ► Για να αποσυνδέσετε πλήρως το σύστημα του UPS, πρώτα πατήστε το κουμπί "OFF" και μετά αποσυνδέστε τα κύρια μέρη.
- ► Βεβαιωθείτε ότι κανένα υγρό ή άλλα ξένα αντικείμενα μπορούν να εισέλθουν στο σύστημα του UPS.
- ► Το UPS μπορεί να το χειριστεί ο καθένας χωρίς καμία προηγούμενη εμπειρία.

## *2. Εγκατάσταση και λειτουργία*

Υπάρχουν δύο διαφορετικοί τύποι online UPS: τα βασικά και τα μοντέλα ενισχυμένου φορτιστή. Παρακαλώ ανατρέξατε στον παρακάτω πίνακα μοντέλων.

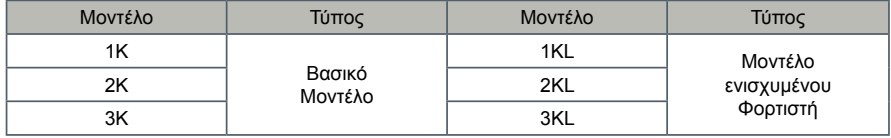

### *Για τη σειρά: NEOLINE ST+ (Tower)*

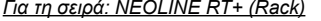

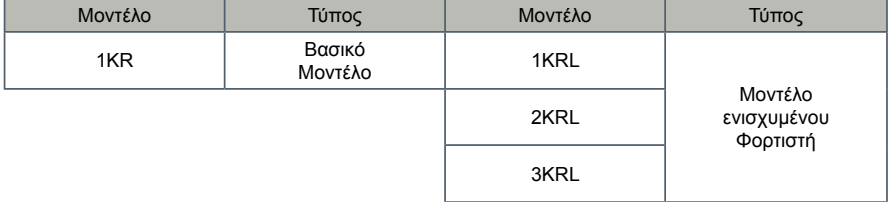

## **2-1. Πίσω Όψη UPS (μονάδα πύργου) 2. Installation and setup 2-1. Rear panel view**

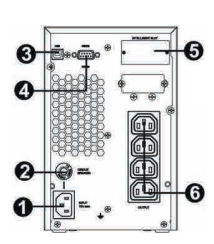

1K (L) IEC

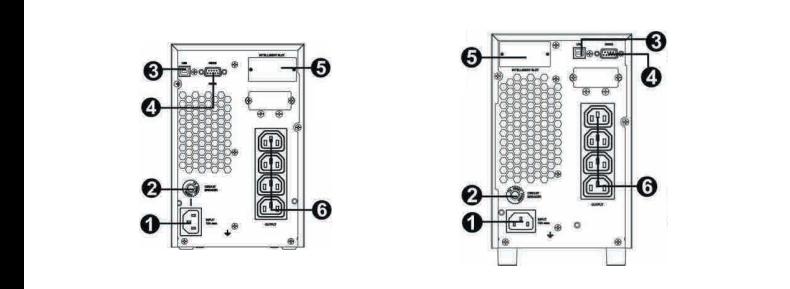

**India Type IEC Type Schuko Type Universal Type**

2K (L) IEC 3K (L) IEC

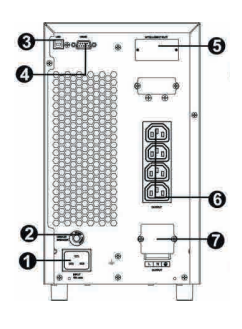

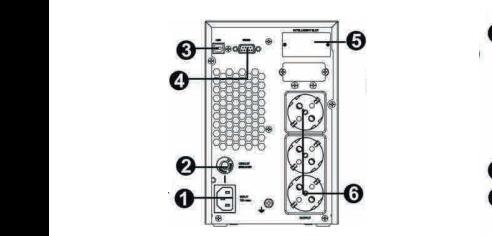

 $\sqrt{2}$ 

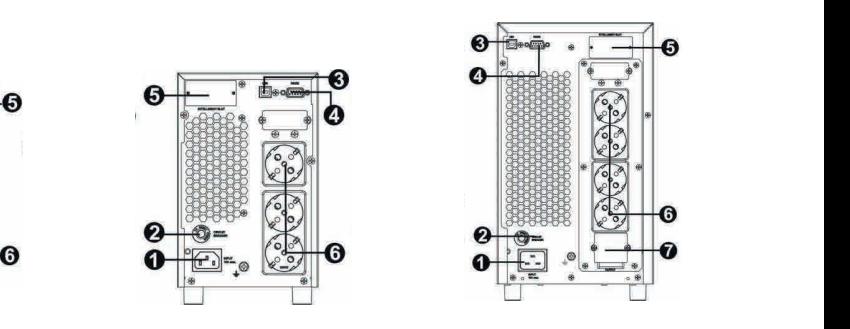

1K (L) Scuko 2K (L) Scuko 3K (L) Scuko

- 
- 1. AC είσοδος
- 2. Διακόπτης κυκλώματος εισόδου
- 3. USB θύρα επικοινωνίας  $1180 \text{ A}$
- 4. RS-232 θύρα επικοινωνίας  $\overline{D}$  2. Δίακοπτης εισόδους εισόδους της κυκλήσειας εισόδους της εισόδους της εισόδους εισόδους εισόδους της εισόδους της εισόδους της εισόδους τ
- 5. SNMP έξυπνη θύρα 3. USB θύρα επικοινωνίας **Argentina Type UK Type NEMA Type**
	- ο. οι ικι εςδιτική σύρα<br>6. Εξωτερική σύνδεση μπαταρίας (διαθέσιμη μόνο για το μοντέλο L)
		- ο. Εςωτερική συνσεση μ<br>7. Ρευματοδότες εξόδου
		- 7. Η Εθματούστες εςδόσο<br>8. Διακόπτης κυκλώματος εξόδου
		- ο. Διακόττης κοινιώρατος<br>9. Τερματικό εξόδου  $\mathcal{L}_{\mathbf{p}}$   $\mathbf{p}_{\mathbf{p}}$   $\mathbf{p}_{\mathbf{p}}$   $\mathbf{p}_{\mathbf{p}}$   $\mathbf{p}_{\mathbf{p}}$

## **2-2. Προγραμματισμός του UPS Step 3: UPS output connection Step 3: UPS output connection Step 3: UPS output connection**

## <u>Βήμα 1: UPS σύνδεση εισόδου</u>

Συνδέστε το UPS σε μια διπολική, με τρία σύρματα, γειωμένη πρίζα μόνο. Αποφεύγετε να χρησιμοποιείτε For terminal-type input or outputs, please follow below steps for the wiring configuration: For terminal-type input or outputs, please follow below steps for the wiring configuration: καλώδια επέκτασης. Το καλώδιο ρεύματος σας παρέχεται μέσα στη συσκευασία του UPS.<br>. UPS σε μια οιπολικη, με τρια συρματα, γειωμενη πριζα μονο. Αποφευγετε να χρησιμοποιειτε<br>κτασης. Το καλώδιο οεύματος σας παρέχεται μέσα στη συσκεμασία του UPS.  $\mathbf{r}$  remove the small cover of the terminal block of the terminal block  $\mathbf{r}$ abijy. To kanadio peopatoy oay hapegetar peoa ofij obokedadia h

## Βήμα 2: UPS σύνδεση εξόδου

- <u>Βήμα 2: UPS σύνδεση εξόδου</u><br>1. Για εξόδους τύπου πρίζας, απλά συνδέστε τις συσκευές στις υποδοχές.
- 1. Για εςσοσος τοποσ πριςας, απλά συνσεστε τις συσκεσες στις υποσοχες.<br>2. Για εισόδους ή εξόδους τύπου ακροδέκτη, παρακαλώ ακολουθήστε τα παρακάτω βήματα για τη διαμόρφωση της καλωδίωσης: διαμόρφωση της καλωδίωσης:<br>α) Μετακινήστε το μικρό κάλυμμα του μπλοκ ακροδεκτών
	-
	- α) Μετακτήρτε το μικρό καλύμμα του μπλοκ ακροσεκτών<br>β) Σας συνιστούμε να χρησιμοποιήσετε καλώδια ρεύματος διατομής 2.5mm2
	- γ) Με την ολοκλήρωση της διαμόρφωσης καλωδίωσης, παρακαλώ ελέγξτε εάν τα καλώδια<br>- είναι ασφαλώς επικολλημένα είναι ασφαλώς επικολλημένα.
	- είναι ασφαλώς επικολλημένα.<br>δ) Τοποθετήστε το μικρό κάλυμμα πίσω στον πίνακα που βρίσκεται στο πίσω μέρος.

## <u>Bήμα 3: Σύνδεση επικοινωνίας Θύρα επικοινωνίας:</u>

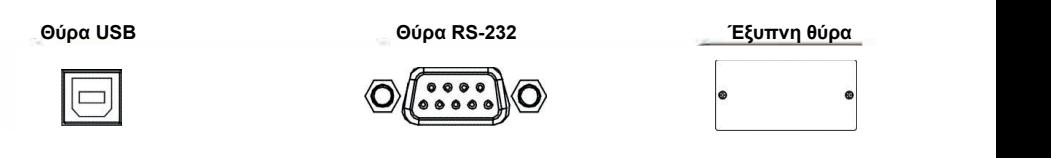

Για να επιτρέψετε σε αφύλακτο UPS κλείσιμο/εκκίνηση και παρακολούθηση κατάστασης, συνδέστε τα ι ια να επιτρεψετε σε αφυλακτο UPS κλεισιμο/εκκινηση και παρακολουθηση καταστασης, συνοεστε τα<br>καλώδια επικοινωνίας ένα στο τέλος της θύρας USB/RS-232 και το άλλο στη θύρα επικοινωνίας του καλώσια επικοινώνιας ένα στο τέλος της σύρας συμπνυ-202 και το άλλο στη σύρα επικοινώνιας του<br>PC σας. Με το εγκατεστημένο λογισμικό παρακολούθησης, μπορείτε να προγραμματίσετε το κλείσιμο εκκίνηση του UPS και να παρακολουθείτε την κατάσταση του UPS μέσω του PC.<br>.

Το UPS είναι εξοπλισμένο με έξυπνη θύρα κατάλληλη είτε για SNMP ή AS400 κάρτα. Κατά την εγκατάσταση είτε της SNMP ή της AS400 κάρτας στο UPS, αυτό θα παρέχει προηγμένη εποικοινωνία<br>και επιλονές παρακολούθησης και επιλογές παρακολούθησης.

και επικογές παρακολόσσησης.<br><u>Σημείωση:</u>Οι θύρες USB και RS-232 δεν μπορούν να λειτουργούν συγχρόνως.

## <u>Βήμα 4: Εκκίνηση του UPS</u>

Πιέστε το κουμπί ON/Mute στον μπροστινό πίνακα για 2 δευτερόλεπτα για να δωσετε ενέργεια στο UPS. *Σημείωση:* Η μπαταρία φορτιζει πλήρως κατά τη διάρκεια των πέντε πρώτων ωρών κανονικής <u>∠ημειωση.</u> Η μπαταρια φορτιςει πληρως κατά τη οιαρκειά των πεντέ πρωτών ωρών κανονικής<br>λειτουργίας. Μην περιμένετε πλήρη απόδοση μπαταρίας κατά τη διάρκεια αυτής της αρχικής περιόδου φόρτισης. Press the ON/Mute button on the front panel for two seconds to power on the UPS. Press the ON/Mute button on the front panel for two seconds to power on the UPS.

#### Βήμα 5: Εγκατάσταση λογισμικού  $\alpha$ ση λογισμικού της προσωπική προσωπική προσωπική συνεργασία στην προσωπική συνεργασία στην προσωπική συνεργασία

Για βέλτιστη προστασία του συστήματος του υπολογιστή σας, εγκαταστήστε το λογισμικό Για βέλτιστη προστασία του συστήματος του υπολογιστή σας, εγκαταστήστε το λογισμικό<br>παρακολούθησης του UPS για να διαμορφώσετε το κλείσιμο του UPS. Μπορείτε να εισάγετε το CD που σας παρέχεται μέσα στο CD-ROM για να εγκαταστήσετε το λογισμικό παρακολούθησης. Εάν όχι, παρακαλώ ακολουθήστε τα παρακάτω βήματα για να κατεβάσετε και να εγκαταστήσετε το λογισμικό<br>παρακολούθησης από το διαδίκτυο: παρακολούθησης από το διαδίκτυο:

- παρακολύσσησης από το οιασικτού.<br>1. Πηγαίντε στην ηλεκτρονική διεύθυνση http://www.power-software-download.com
- 2. Πατήστε στο εικονίδιο λογισμικό ViewPower και μετά επιλέξτε το απαιτούμενο για εσάς λειτουργικό shutdown. You may insert provided CD into CD-ROM to install the monitoring software. If not, shutdown. You may insert provided CD into CD-ROM to install the monitoring software. If not, shutdown. You may insert provided CD into CD-ROM to install the monitoring software. If not, σύστημα για να κατεβάσετε το λογισμικό.
- σοστήμα για να κατεράσετε το λογισμικό.<br>3. Ακολουθήστε τις οδηγίες στην οθόνη για να εγκαταστήσετε το λογισμικό.
- 4. Όταν γίνει επανεκκίνηση του υπολογιστή σας, το λογισμικό παρακολούθησης θα εμφανιστεί σαν ένα πορτοκαλί εικονίδιο βελάκι που βρίσκεται στο δίσκο του συστήματος, κοντά στο ρολόι. ινει επανεκκινηση του υπολογιστη σας, το λογισμικο παρακολουθησης θα εμφανιστει σαν<br>ρτοκαλί εικονίδιο βελάκι που βρίσκεται στο δίσκο του συστόματος, κοντά στο ρολόι. 2. Click ViewPower software in the software in the software in the software of the software. 2. Click ViewPower shower was and the choose your choose provided on a power.

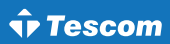

## Βήμα 6: Εξωτερική σύνδεση μπαταρίας (μόνο για μοντέλα ενισχυμένου φορτιστή):

Ακολουθείστε το διάγραμμα δεξιά για να πραγματοποιήσετε εξωτερική σύνδεση μπαταρίας.

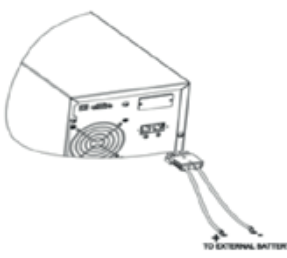

## *3. Λειτουργίες*

## **3-1. Λειτουργία κομβίων**

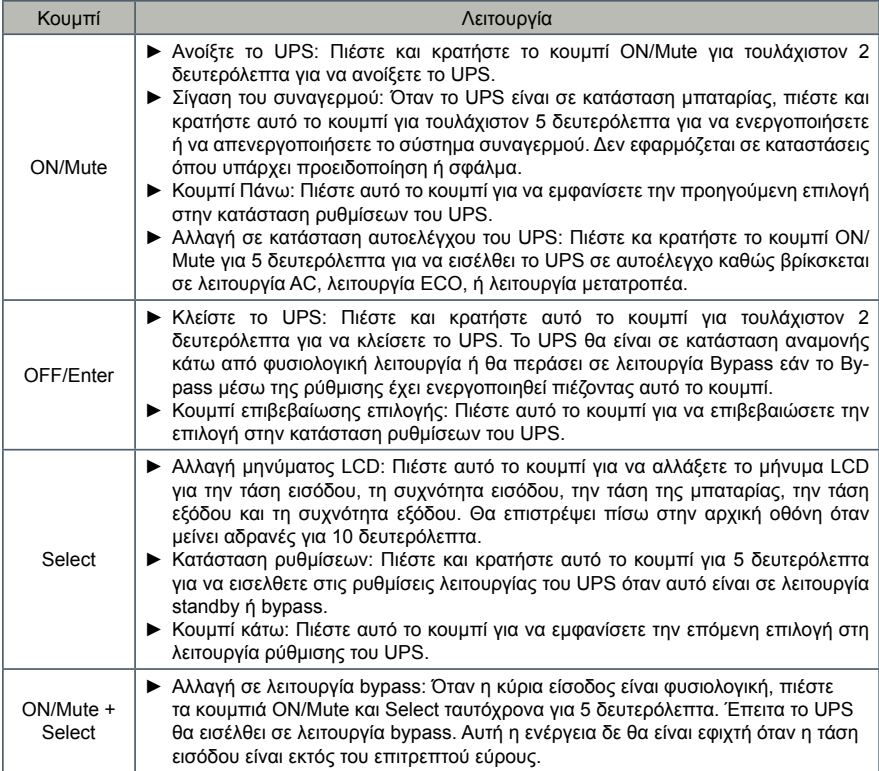

Switch to bypass mode: When the main power is normal, press

## **3-2. Πίνακας LCD**

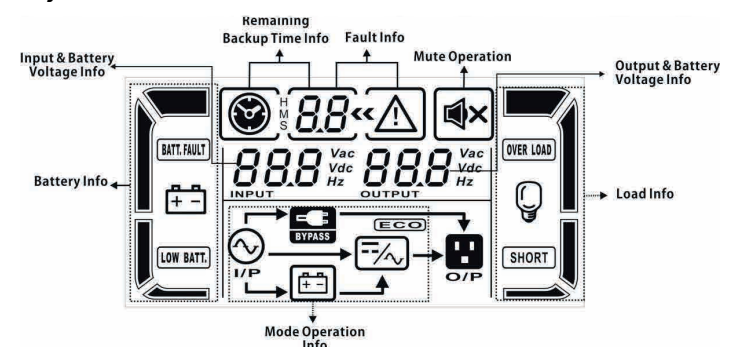

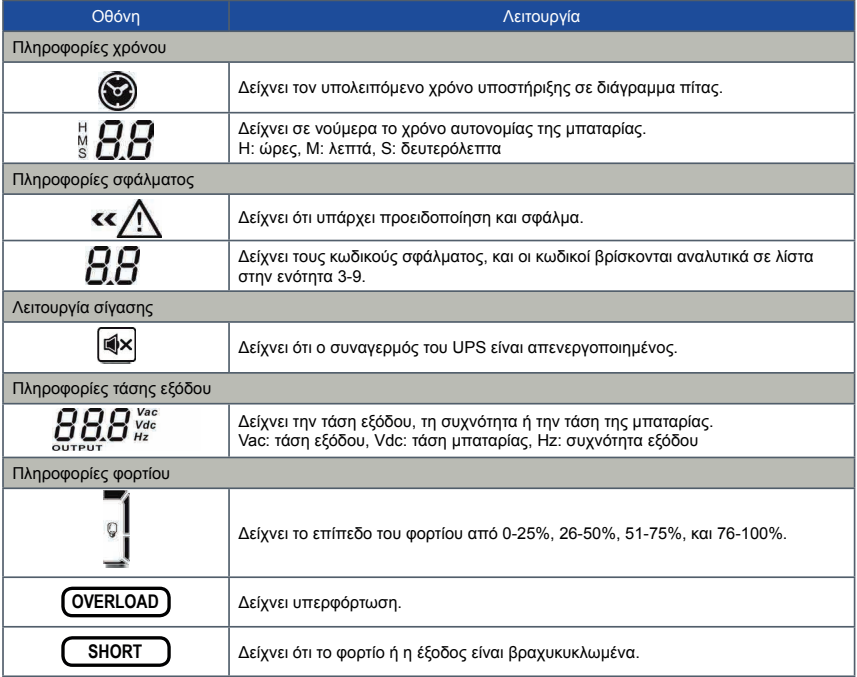

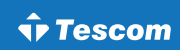

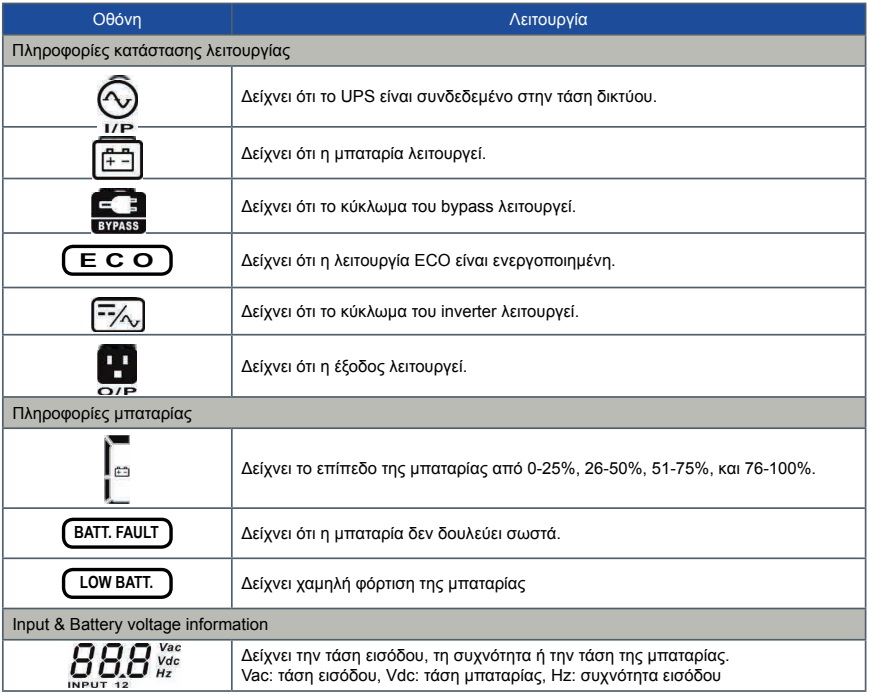

## **3-3. Ηχητικός συναγερμός**

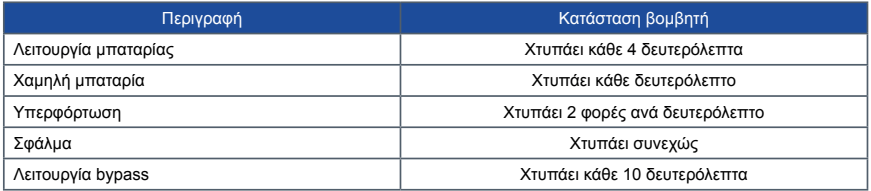

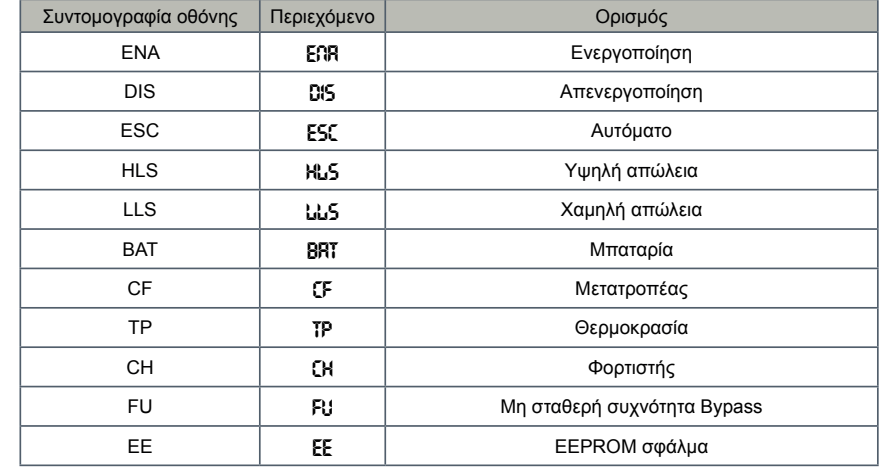

## **3-4. Ορισμοί των συντομογραφιών στην οθόνη LCD**

## 3-5. Ρύθμιση UPS **ERGO**

Υπάρχουν τρεις παράμετροι για να ρυθμίσετε το UPS. Ανατρέξτε στο παρακάτω διάγραμμα:

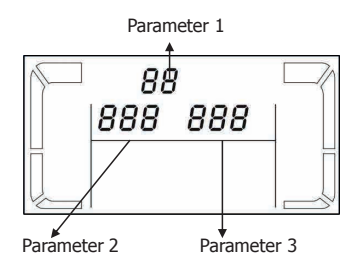

## <u>Παράμετρος 1:</u>

Πρόκειται για εναλλακτικά προγράμματα. Ανατρέξτε στον UPS. επόμενο πίνακα για τη ρύθμιση των προγραμμάτων.

### <u>Παράμετρος 2 & παράμετρος 3:</u> <u>αραμετρος 2 & παραμετρος 3:</u>

Είναι οι επιλογές ρύθμισης ή μέτρησης για κάθε πρόγραμμα.

## Σημείωση:

Παρακαλείσθε να επιλέξετε με τα κουμπία "Up" ή "Down" για να αλλάξετε τα προγράμματα ή τις παραμέτρους.

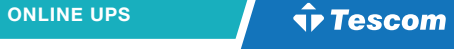

## 01: Τάση εξόδου

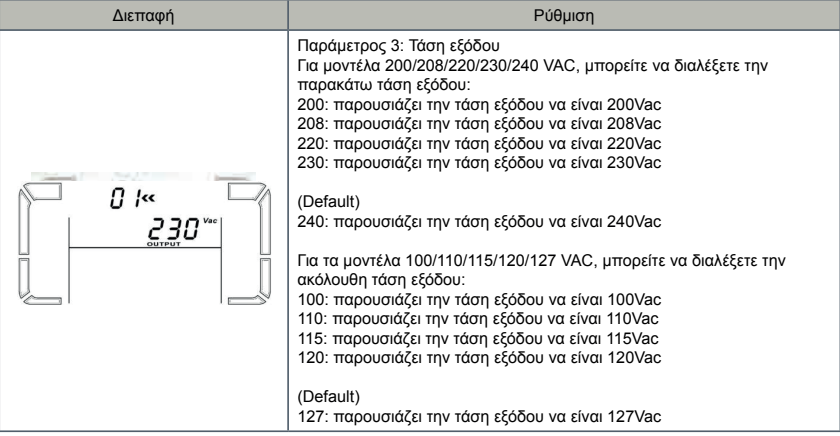

## <u>02: Συχνότητα μετατροπέα ενεργοποίηση/απενεργοποίηση</u>

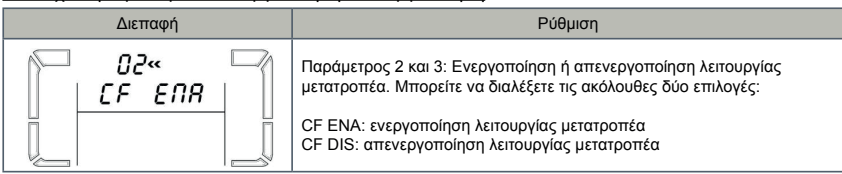

## <u>03: Ρύθμιση συχνότητας εξόδου</u> <u>Ι: Ρυθμιση συχνοτητας εςοοου</u>

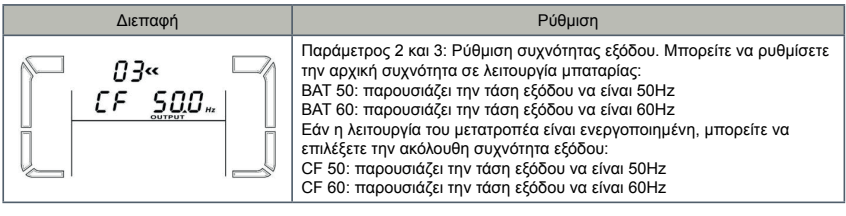

#### <u>04: ECO ενεργοποίηση/απενεργοποίηση</u> **I**: ΕCO ενεργοπρίηση/απενεργοπρίηση

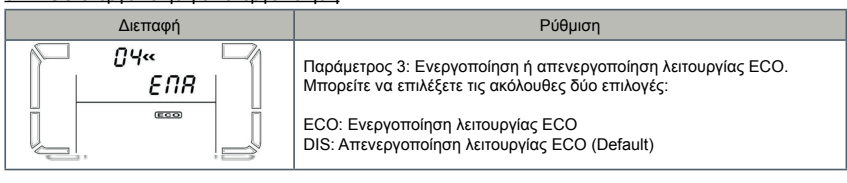

## 05: Ρύθμιση εύρους τάσης ECΟ

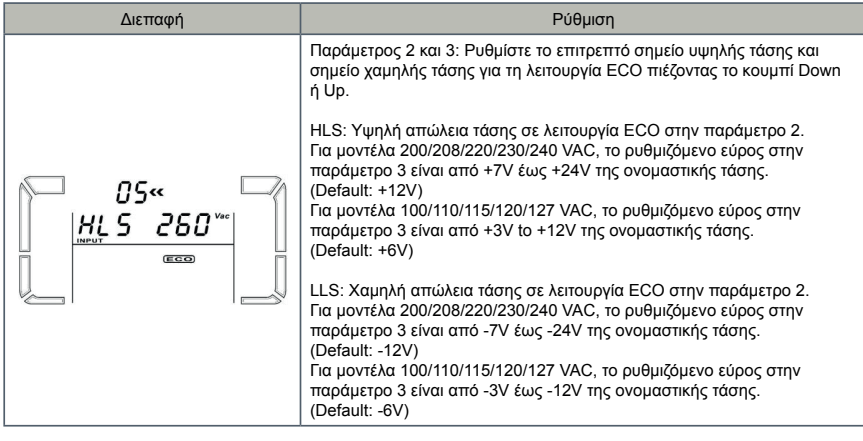

## 06: Bypass ενεργοποίηση/απενεργοποίηση όταν το UPS είναι σβηστό

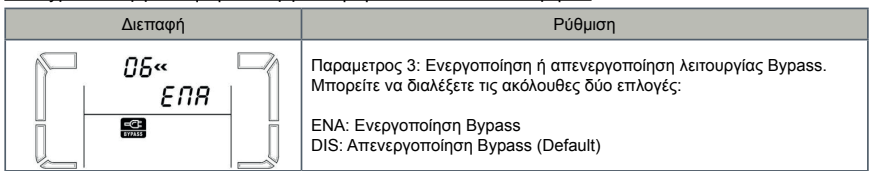

parameter 3 is from -3V to -12V of the nominal voltage.

## 07: Ρύθμιση εύρους τάσης Bypass **07: Bypass voltage range setting 07: Bypass voltage range setting** <u>. Pυθμιση ευρους τασης Bypass</u>

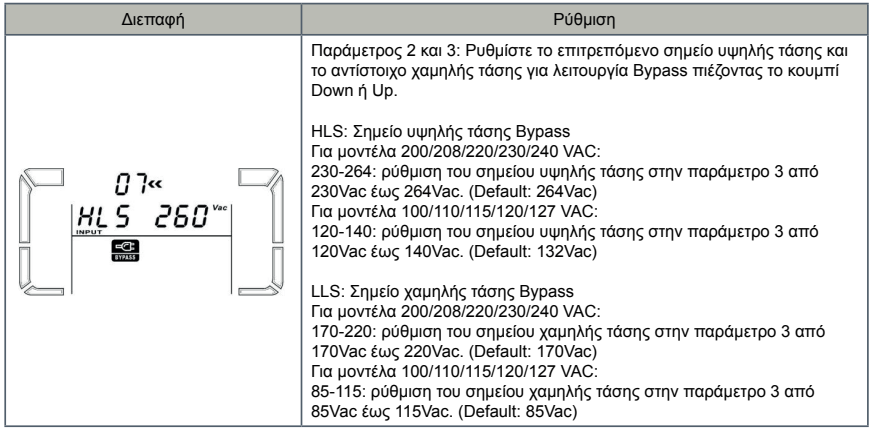

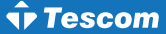

### <u>08: Ρύθμιση χρόνου αυτονομίας</u>

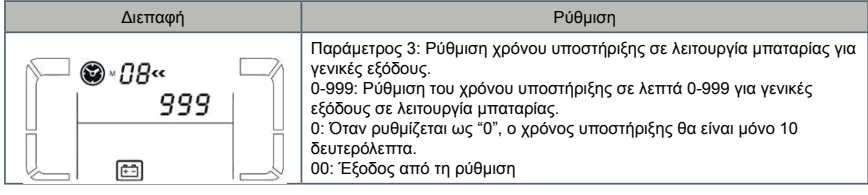

## **3-6. Περιγραφή τρόπου λειτουργίας Interface Setting**

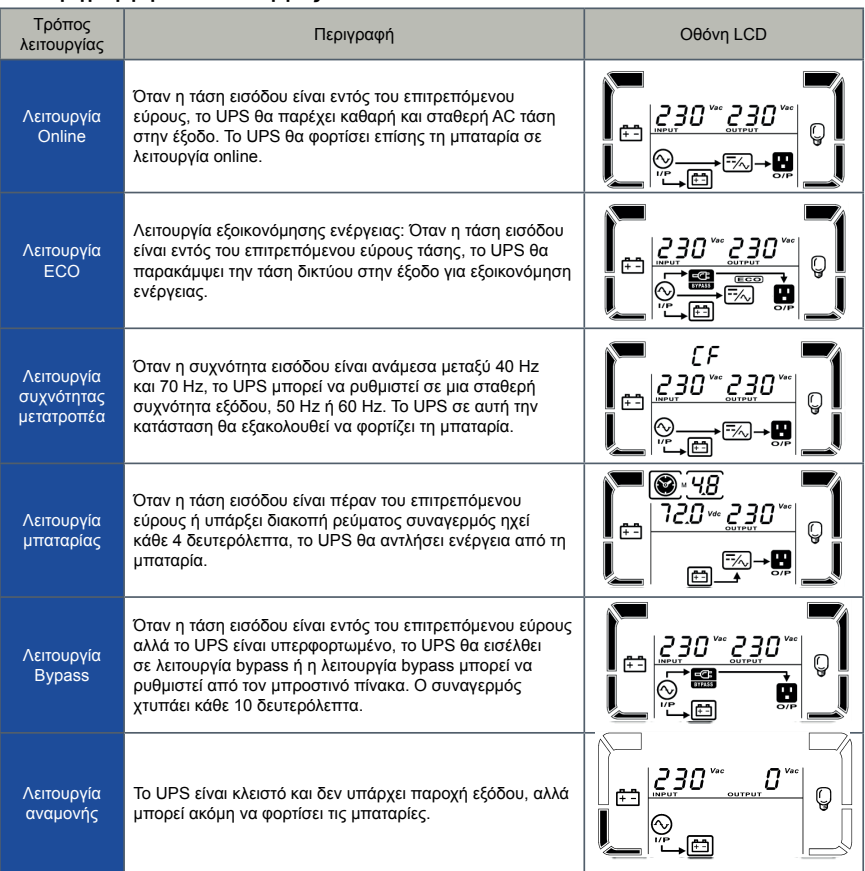

## **3-7. Kωδικός αναφοράς σφαλμάτων**

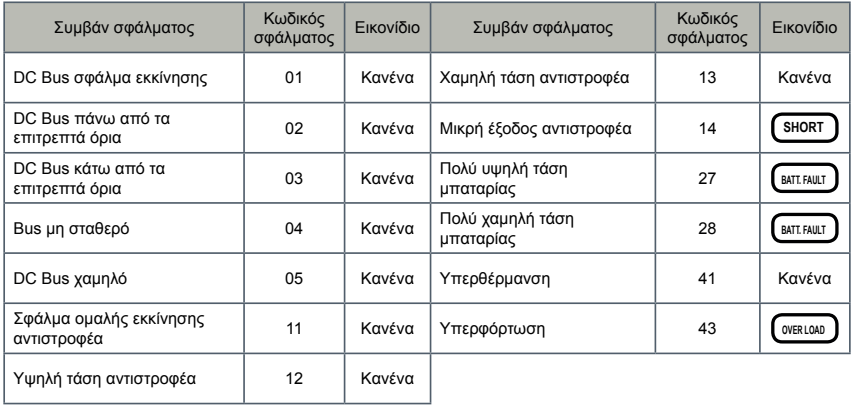

## **3-8. Προειδοποιητικές ενδείξεις**

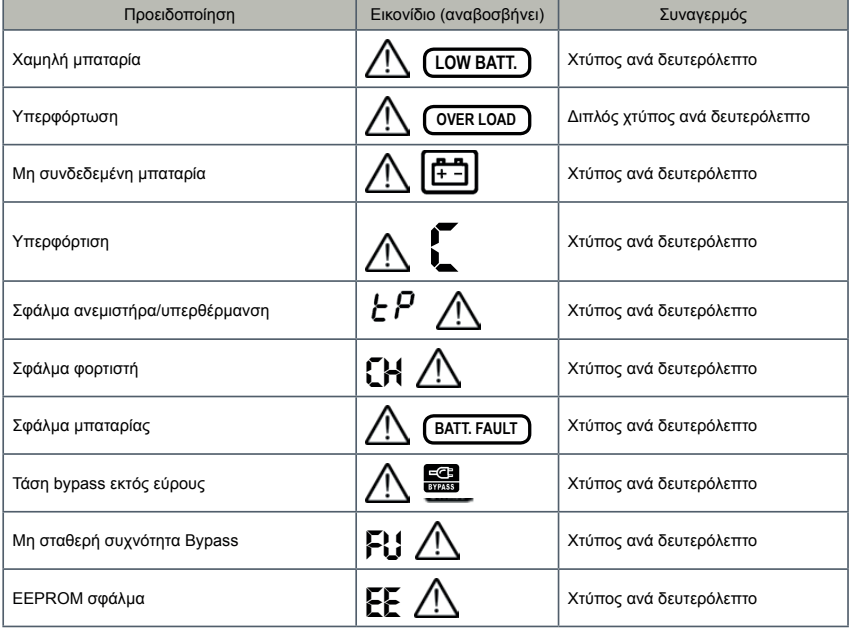

## *4. Αντιμετώπιση προβλημάτων*

Εάν το σύστημα του UPS δεν λειτουργεί σωστά, παρακαλείσθε να επιλύσετε το πρόβλημα χρησιμοποιώντας τον παρακάτω πίνακα.

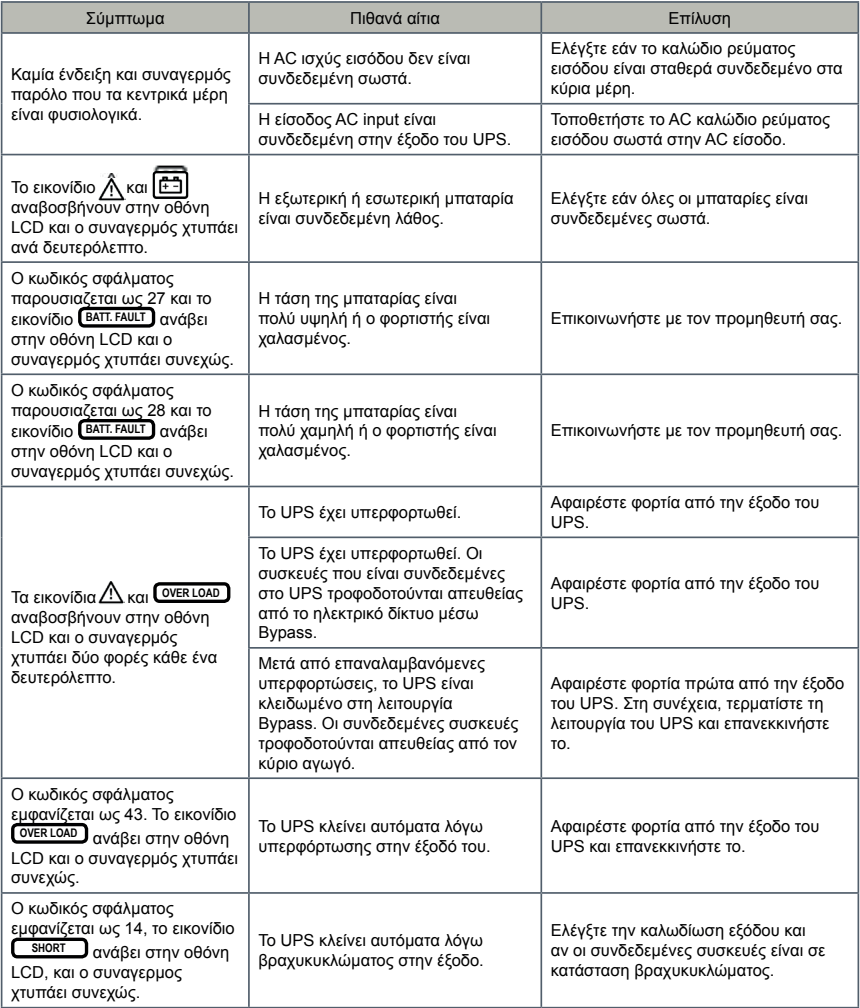

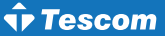

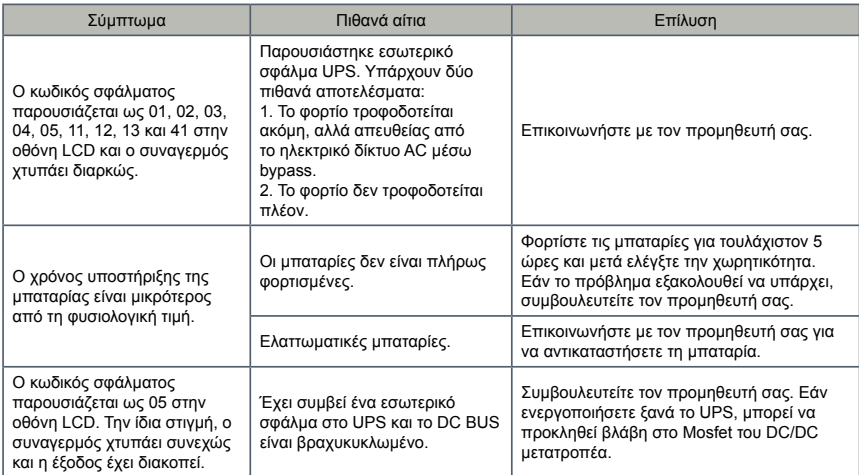

## *5. Φύλαξη και συντήρηση*

## **5-1. Λειτουργία**

Το σύστημα UPS περιέχει μη επισκευάσιμα από το χρήστη μέρη. Εάν η διάρκεια ζωής της μπαταρίας (3∼5 χρόνια σε 25ºC θερμοκρασία περιβάλλοντος) έχει λήξει, οι μπαταρίες πρέπει να αντικατασταθούν. Σε αυτή την περίπτωση, παρακαλώ επικοινωνήστε με τον προμηθευτή σας.

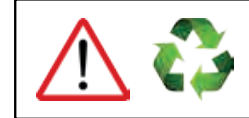

**Βεβαιωθείτε ότι θα παραδώσετε τις χρησιμοποιημένες μπαταρίες σε εγκαταστάσεις ανακύκλωσης ή να την αποστείλλετε στον προμηθευτή σας σε αντικατάσταση του υλικού συσκευασίας της μπαταρίας.**

## **5-2. Φύλαξη**

Πριν την αποθήκευση, φορτίστε το UPS για 5 ώρες. Φυλάξτε το UPS καλυμμένο και όρθιο σε δροσερό, στεγνό μέρος. Κατά τη διάρκεια της αποθήκευσης, ξαναφορτίστε τη μπαταρία ακολουθώντας τις οδηγίες από τον παρακάτω πίνακα:

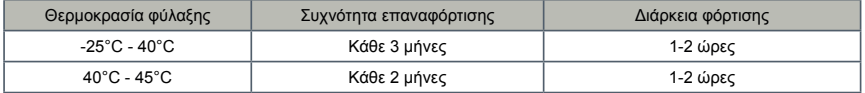

## **5-3. Συντήρηση**

- ► Το σύστημα του UPS λειτουργεί με επικίνδυνες τάσεις. Οι επισκευές πρέπει να διενεργούνται μόνο από εξειδικευμένο προσωπικό συντήρησης.
- ► Ακόμη κι όταν η μονάδα αποσυνδεθεί από τους κύριους αγωγούς, τα συστατικά μέρη στο εσωτερικό του συστήματος του UPS είναι ακόμη συνδεδεμένα στα ράφια των μπαταριών, τα οποία είναι ενδεχομένως επικίνδυνα.
- ► Προτού πραγματοποιήσετε οποιοδήποτε είδους επισκευή ή/και συντήρηση, αποσυνδέστε τις μπαταρίες και βεβαιωθείτε ότι δεν υπάρχει ρεύμα και καμία επικίνδυνη τάση στους ακροδέκτες του πυκνωτή υψηλής ικανότητας, όπως BUS-πυκνωτές.
- ► Μόνο άτομα τα οποία είναι εξειδικευμένα σε μπαταρίες και με τα απαραίτητα προληπτικά μέτρα μπορούν να αντικαταστήσουν τις μπαταρίες και να επιθεωρήσουν τις εργασίες. Μη εξουσιοδοτημένα άτομα πρέπει να μένουν μακριά από τις μπαταρίες.
- ► Βεβαιωθείτε ότι δεν υπάρχει καθόλου τάση ανάμεσα στα τερματικά των μπαταριών και ότι υπάρχει γείωση πριν από οποιαδήποτε συντήρηση ή επισκευή. Σε αυτό το προϊόν, η ταση των μπαταριών δεν είναι απομονωμένο από την τάση εισόδου. Ανάμεσα στα τερματικά των μπαταριών και τη γείωση μπορούν να προκληθούν επικίνδυνες τάσεις.
- ► Οι μπαταρίες μπορούν να προκαλέσουν ηλεκτροπληξία και έχουν υψηλό ρεύμα βραχυκύκλωσης Παρακαλείσθε να βγάλετε όλα τα ρολόγια χειρός, δαχτυλίδια και άλλα προσωπικά μεταλλικά αντικείμενα πριν από τη συντήρηση ή την επισκευή και χρησιμοποιήστε μόνο εργαλεία με μονωτικά χερούλια και λαβές για τη συντήρηση ή την επισκευή.
- ► Όταν αντικαταστήσετε τις μπαταρίες, εγκαταστήστε τον ίδιο αριθμό και τον ίδιο τύπο μπαταριών.
- ► Μην επιχειρήσετε να απαλλαγείτε από τις μπαταρίες καίγοντάς τες. Αυτό μπορεί να προκαλέσει έκρηξη των μπαταριών. Οι μπαταρίες πρέπει να ανακυκλώνονται σωστά σύμφωνα με τους τοπικούς κανονισμούς.
- ► Μην ανοίγετε ή καταστρέφετε τις μπαταρίες. Η διαρροή ηλεκτρολύτη μπορεί να προκαλέσει πληγή στο δέρμα και στα μάτια. Μπορεί να είναι τοξική.
- ► Παρακαλείσθε να αντικαταστήστε την ασφάλεια μόνο με τον ίδιο τύπο και την ίδια ένταση ώστε να
- αποφύγετε τον κίνδυνο πυρκαγιάς. ► Μην αποσυναρμολογείτε το σύστημα του UPS.

## USER MANUAL **NEOLINE** PLUS � **1/1** � **1-3 kVA** � **ONLINE UPS**

## *<u>•Tescom</u>*

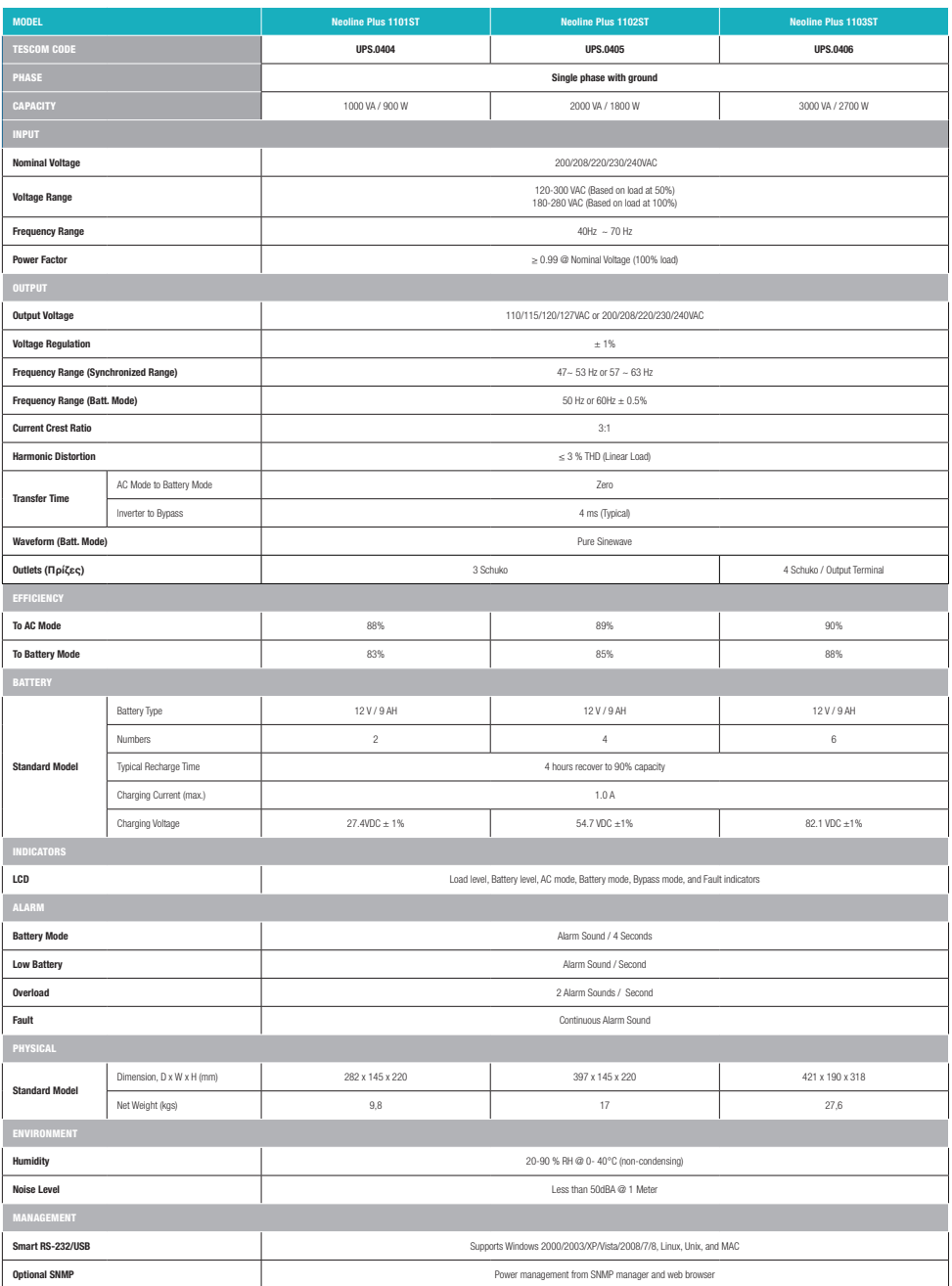

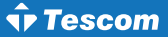

## *ATTENTION:*

- 1. Read carefully this manual before before the installation or operation of the UPS.
- 2. In order to ensure that the warranty is active, please send us the "Warranty Form" you will find inside or register to: *www.tescom.gr*
- 3. Please make sure that your UPS is charged every 2-3 months when it's unused in order to avoid warranty issues.

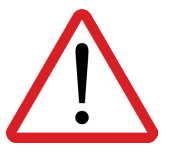

**Please comply with all warnings and operating instructions in this manual strictly.**

**Do not operate this unit before reading through all safety information and operating instructions carefully.**

**Save this manual properly and read carefully the following instructions before installing the unit.** 

## Table of contents

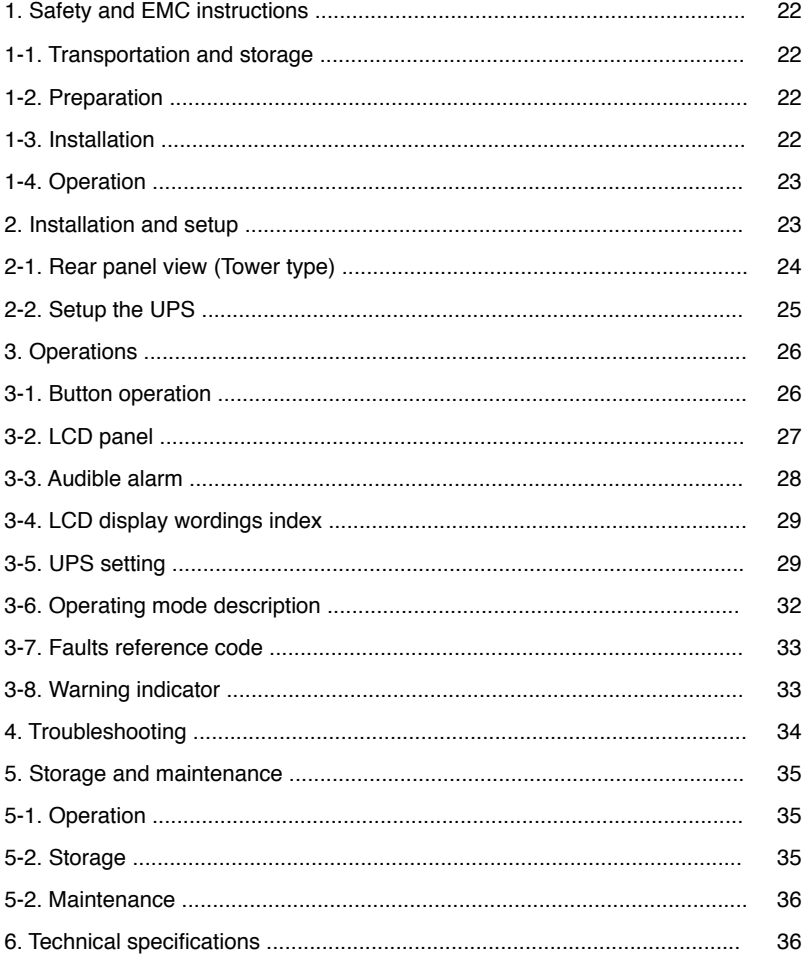

## *1. Safety and EMC instructions*

Please read carefully the following user manual and the safety instructions before installing the unit or using the unit!

## **1-1. Transportation and storage**

- ► Please transport the UPS system only in the original package to protect against shock and impact.
- ► The UPS must be stored in the room where it is ventilated and dry.

## **1-2. Preparation**

- ► Condensation may occur if the UPS system is moved directly from cold to warm environment. The UPS system must be absolutely dry before being installed. Please allow at least two hours for the UPS system to acclimate the environment.
- ► Do not install the UPS system near water or in moist environments.
- ► Do not install the UPS system where it would be exposed to direct sunlight or nearby heater.
- ► Do not block ventilation holes in the UPS housing.

### **1-3. Installation**

- ► Do not connect appliances or devices which would overload the UPS (e.g. big motor-type equipment)) to the UPS output sockets or terminal.
- ► Place cables in such a way that no one can step on or trip over them.
- ► Do not block air vents in the housing of UPS. The UPS must be installed in a location with good ventilation.
- ► Ensure enough space on each side for ventilation.
- ► UPS has provided earthed terminal, in the final installed system configuration, equipotential earth bonding to the external UPS battery cabinets.
- ► The UPS can be installed only by qualified maintenance personnel.
- ► An appropriate disconnect device as short-circuit backup protection should be provided in the building wiring installation.
- ► An integral single emergency switching device which prevents further supply to the load by the UPS in any mode of operation should be provided in the building wiring installation.
- ► Connect the earth before connecting to the building wiring terminal.
- ► Installation and Wiring must be performed in accordance with the local electrical laws and regulations.

## **1-4. Operation**

- ► Do not disconnect the earth conductor cable on the UPS or the building wiring terminals in any time since this would cancel the protective earth of the UPS system and of all connected loads.
- ► The UPS system features its own, internal current source (batteries). The UPS output sockets or output terminal blocks may be electrically live even if the UPS system is not connected to the building wiring outlet.
- ► In order to fully disconnect the UPS system, first press the "OFF" button and then disconnect the mains.
- ► Ensure that no liquid or other foreign objects can enter into the UPS system.
- ► The UPS can be operated by any individuals with no previous experience.

## *2. Installation and setup*

Before installation, please inspect the unit. Be sure that nothing inside the package is damaged. Please keep the original package in a safe place for future use.

There are two different types of online UPS: standard and long-run models. Please refer to the following model table.

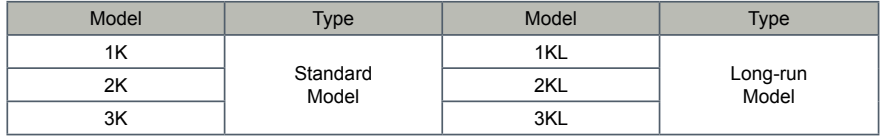

## *For NEOLINE ST+ series (Tower)*

## *For NEOLINE RT+ series (Rack)*

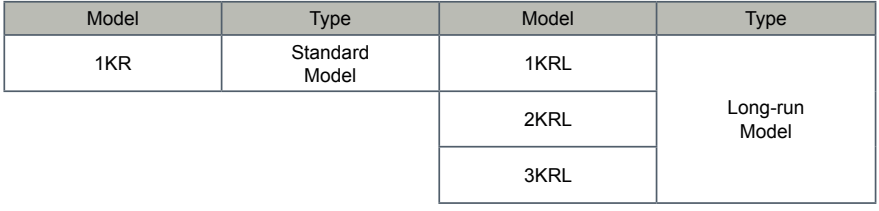

Tescom

2-1. Rear panel view (Tower type)

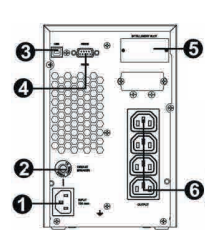

1K (L) IEC

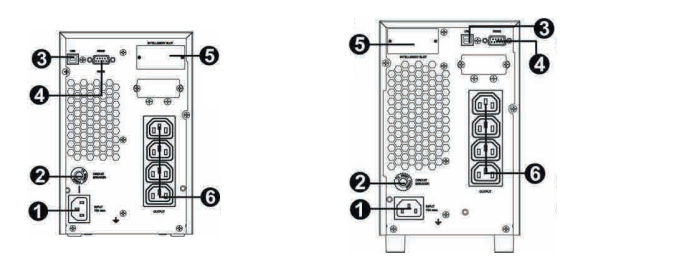

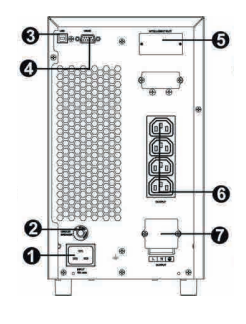

2K (L) IEC 3K (L) IEC

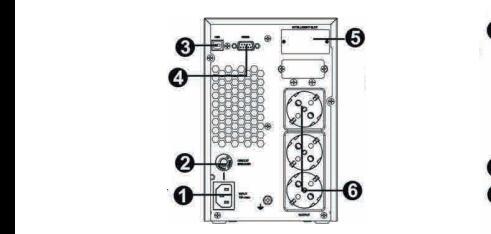

n 9  $\sqrt{\frac{6}{5}}$ ĥ

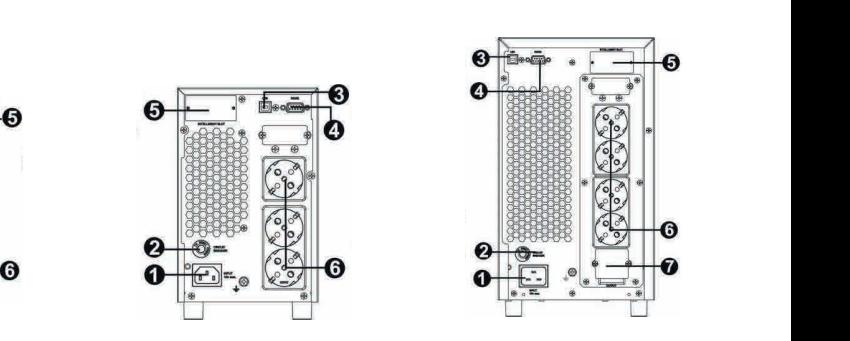

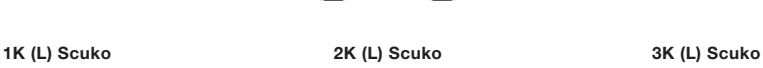

- 1. AC input
- 2. Input circuit breaker
- 
- 3. USB communication port 4. RS-232 communication port 1. Input circuit breaker<br>3. USB communication port<br>1. RS-232 communication po
- 5. SNMP intelligent slot
- 6. External battery connection (only available for L model) 7. Output receptacles 8. Output circuit breaker 9. Output terminal 1. Shwim intelligent slot<br>6. External battery connection (only available for L model)<br>7. Output receptacles<br>8. Output circuit breaker<br>1. Output terminal **Argentina Type UK Type NEMA Type**
	-
	- **Argument III Discrimit III UK Type III NEW Type III NEW Type III NEW Type II NEW Type II NEW Type II NEW Type II NEW Type II NEW Type II NEW Type II NEW Type II NEW Type II NEW Type II NEW Ty** 
		-

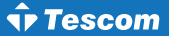

#### **2-2. Setup the UPS Step 3: UPS output connection Step 3: UPS output connection Step 3: UPS output** connection  $\mathcal{L}$

#### Step 1: UPS input connection **For socket-type outputs, simply connection** connection to the outlets. Simply connection of  $\mathbb{R}^n$

Plug the UPS into a two-pole, three-wire, grounded receptacle only. Avoid using extension cords. The<br>power cord is supplied in the UPS package power cord is supplied in the UPS package.  $R$  is replace that  $R$  is paramove. For societies outlet outlets, since the outlets to the outlets. Simply connection to the outlets. The outlets For terminal-type increases for the steps for the wire configuration below steps for the wire steps for the wir<br>Supplied in the UPS package. e UPS into a two-pole, three-wire, grounded receptacle only. Avoid using extension cords. The<br>cord is supplied in the UPS package  $\mathbb{R}$  and  $\mathbb{R}$  is the small cover of the terminal block of the terminal block  $\mathbb{R}$ 

## Step 2: UPS output connection<br>1 For socket-type outputs  $\mathbf{r}$

- <u>Step 2: UPS output connection</u><br>1. For socket-type outputs, simply connect devices to the outlets.
- 2. For terminal-type input or outputs, please follow below steps for the wiring configuration:
	- a) Remote the small cover of the terminal block.<br>b) Suggest vaing AMC44 of 3.4mm<sup>2</sup> power orde
	- a) Remote the small cover or the terminal block.<br>b) Suggest using AWG14 or 2.1mm<sup>2</sup> power cords.
	- c) Upon completion oF tHe wiring configuration, please check whether the wires are securely affixed. securely affixed.<br>d) Put the small cover back to the rear panel.
	- secure and the security of an sever sach to the re

#### Step 3: Communication connection: **Step 4: Communication connection** d) Put the small connection:<br>definition connection: **Step 4: Communication connection Step 4: Communication connection**

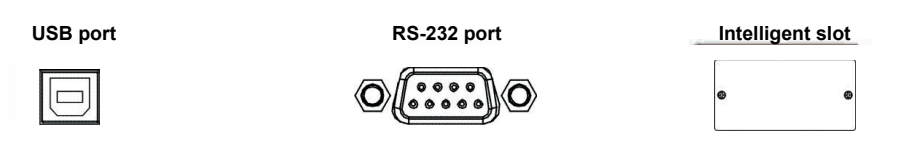

To allow for unattended UPS shutdown/start-up and status monitoring, connect the communication cable To allow for unattended UPS shutdown/start-up and status monitoring, connect the communication cable<br>one end to the USB/RS-232 port and the other to the communication port on your PC. With the monitoring one end to the OSB/RS-232 port and the other to the communication port on your PC. With the monitoring<br>software installed, you can schedule UPS shutdown/start-up and monitor UPS status through PC. The UPS is equipped with intelligent slot perfect for either SNMP or AS400 card. When installing either SNMP or AS400 card in the UPS, it will provide advanced communication and monitoring options. *Note: USB port and RS-232 port can't work at the same time*. The UPS is equipped with intelligent slot perfect for either  $S$  or  $\mathcal{A}$ The UPS is equipped with intelligent slot perfect for either  $S_{\rm 1.500}$  card. When installing  $\sim$ 

#### Step 4: Turn on the UPS  $\mathcal{L}_{\text{max}}$  or AS400 card in the UPS, it will provide a dvanced communication and monotoring and monotoring and monotoring and monoton and monoton and monoton and monoton and monotoning and monotoning and monotoning and  $\liminf$  or the UPS, it will provide a state advanced communication and monotoring and monoton and monoton and monoton and monoton and monoton and monoton and monoton and monoton and monoton and monoton and monoton and monot

Press the ON/Mute button on the front panel for two seconds to power on the UPS.

*Note:* The battery charges fully during the first five hours of normal operation. Do not expect full battery **produce**<br>rup canability during this initial charge period **PS. USB productly charges fully during the first five hours of homial operation. Bo not expect functionally during this initial charge period..** 

## Step 5: Install software

<u>Step 5: Install software</u><br>For optimal computer system protection, install UPS monitoring software to fully configure UPS shutdown. You may insert provided CD into CD-ROM to install the monitoring software. If not, please follow steps below to download and install monitoring software from the internet:<br>1. October 1990 have been been always and the section of the section of the internet:

- follow steps below to download and instail monitoring software from the filternet.<br>1. Go to the website http://www.power-software-download.com
- 2. Click ViewPower software icon and then choose your required OS to download the software.
- 3. Follow the on-screen instructions to install the software.
- 4. When your computer restarts, the monitoring software will appear as an orange plug icon located<br>5 in the system tray near the clock Fig. **Which your computer restants, the momenting**.
- 

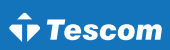

Step 6: External battery connection (for Long-run models only):

Follow the right chart to make external battery connection.

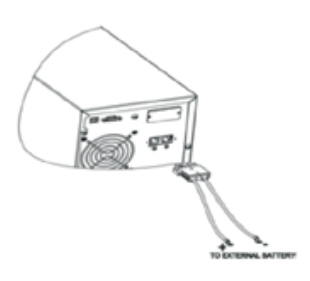

## *3. Operations*

## **3-1. Button operation**

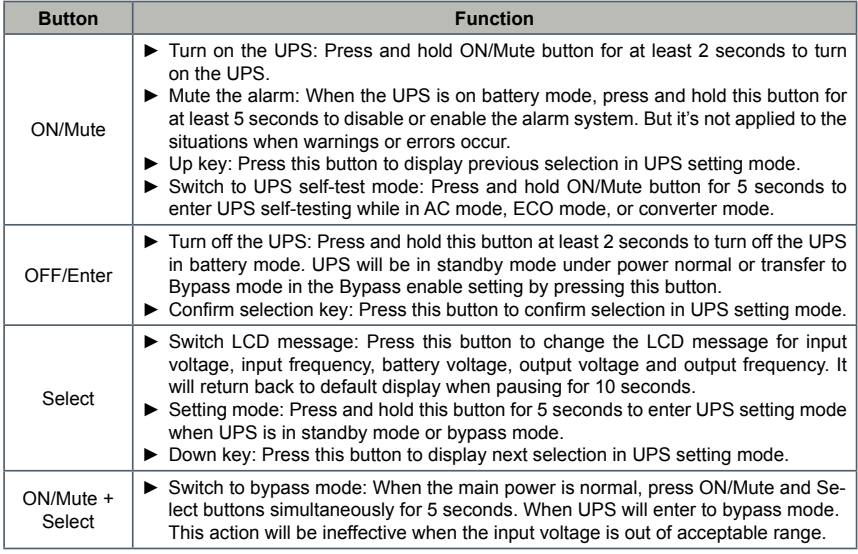

## **3-2. LCD panel 3-2. LCD Panel**

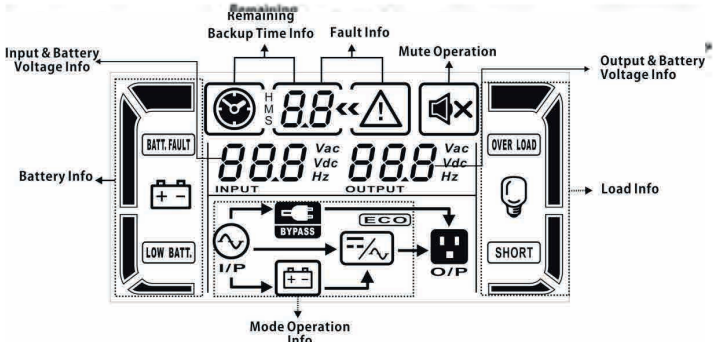

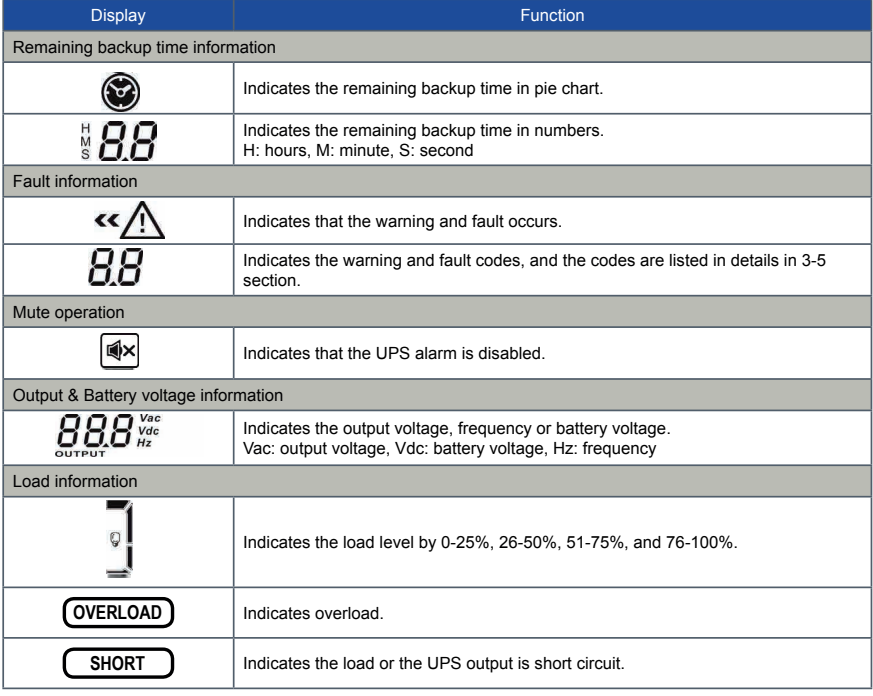

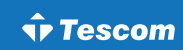

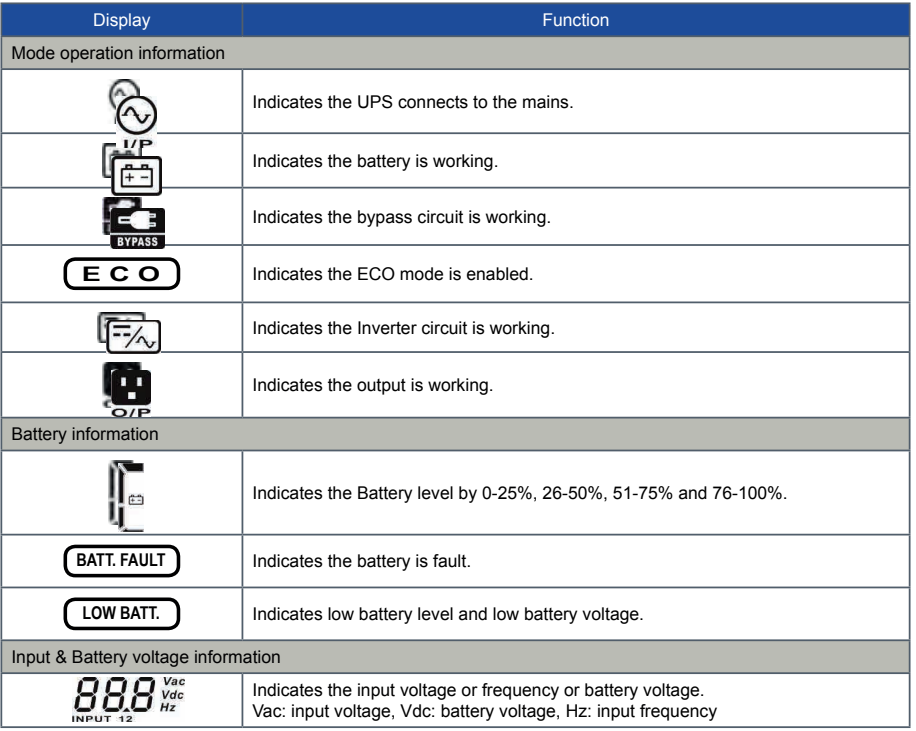

## **3-3. Audible alarm**

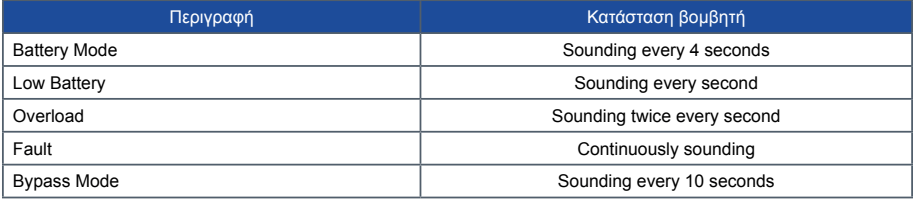

## **3-4. LCD display wordings index**

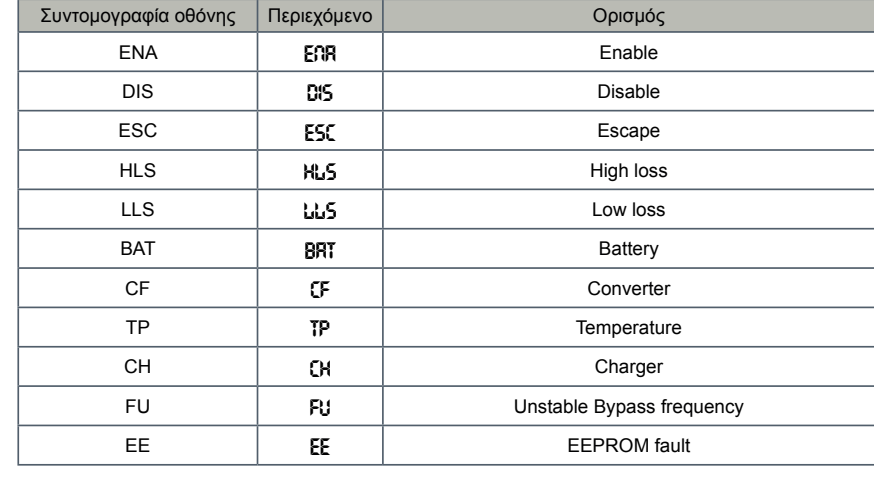

## **3-5. UPS setting**

There are three parameters to set up the UPS:

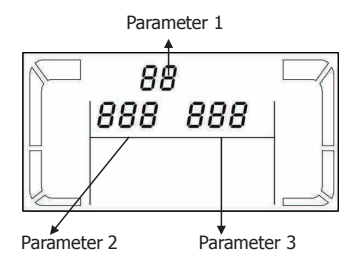

### Parameter 1: <u>aram</u>

It's for program alternatives. There are 8 programs to set up. Refer to below table.

Parameter 2 and parameter 3: Are the setting options or values for each program.

## Note:

Please choose "Up" or "Down" button to change programs or parameters.

UPS.<br>UPS.

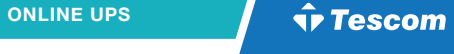

## 01: Output voltage setting

Parameter 1

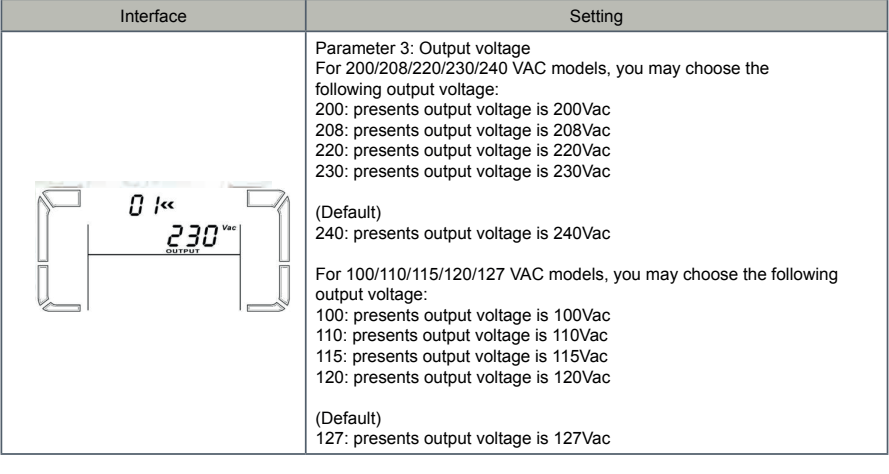

#### 02: Frequency Converter enable/disable For 110/150/120/127 VAC models, you may choose the **120:** presents output voltage is 120Vac (Default)

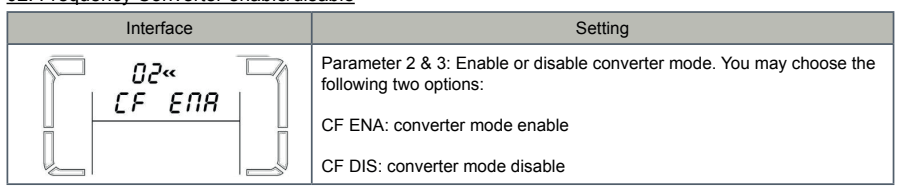

## 03: Output frequency setting **03: Output frequency setting Interface Setting**

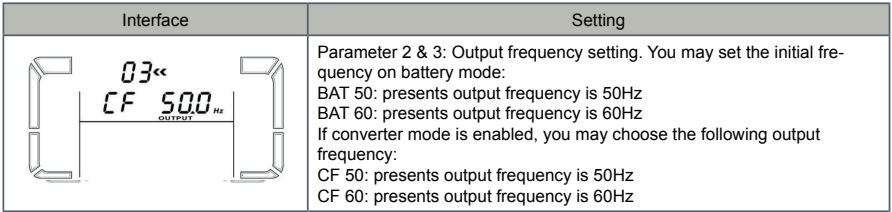

**CF 50: presents output frequency is 50 Hz 500 Hz 500 Hz 500 Hz 500 Hz 500 Hz 500 Hz 500 Hz 500 Hz 500 Hz 500** 

#### 04: ECO enable/disable **I:** ECO enable/disable

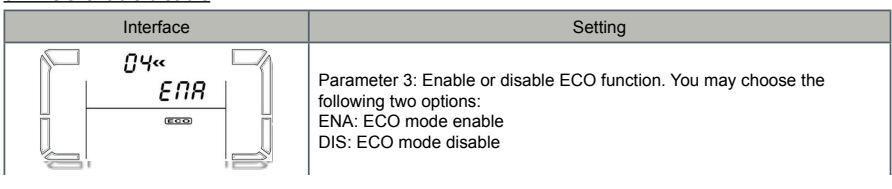

**ENA:** ECO mode enable

**Parameter 3:** Enable or disable ECO function. You may

## 05: ECO voltage range setting **05: ECO voltage range setting**

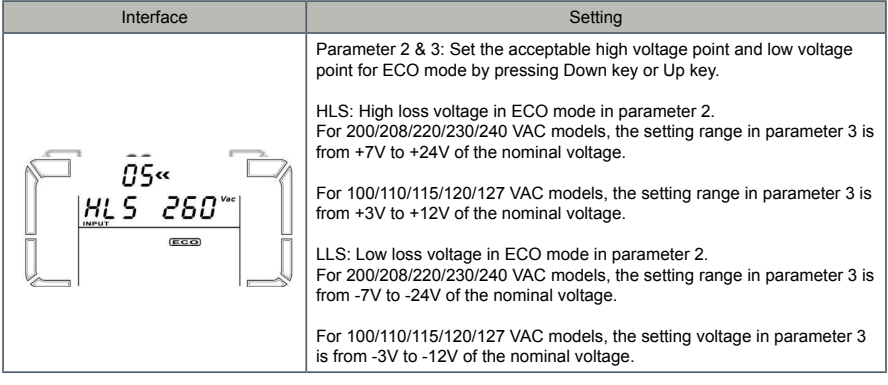

## 06: Bypass enable/disable when UPS is off

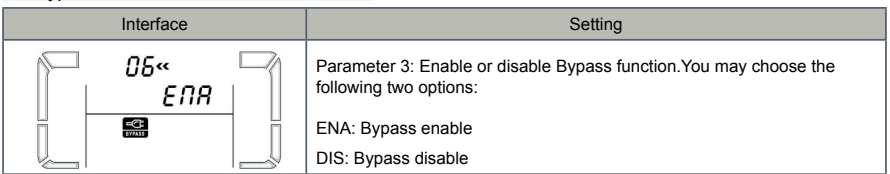

## 07: Bypass voltage range setting **Interface Setting Interface Setting**

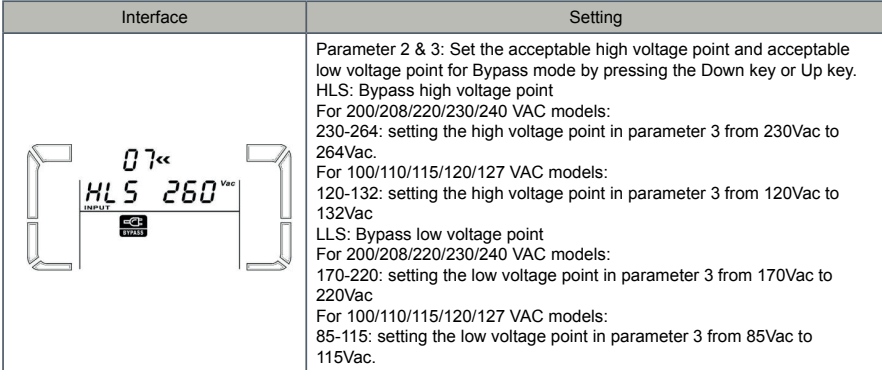

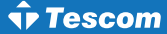

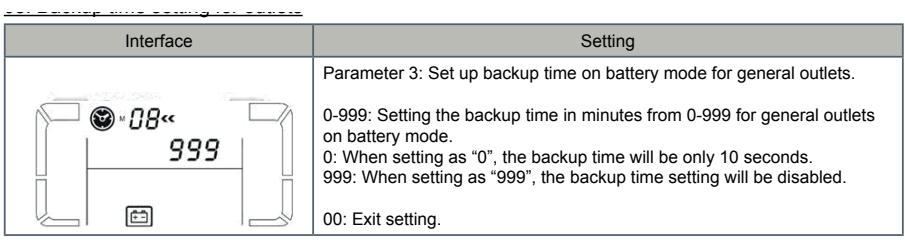

from 184Vac to 225Vac. (Default: 195Vac)

#### **3-6. Operating mode description 6. Operating mode description**

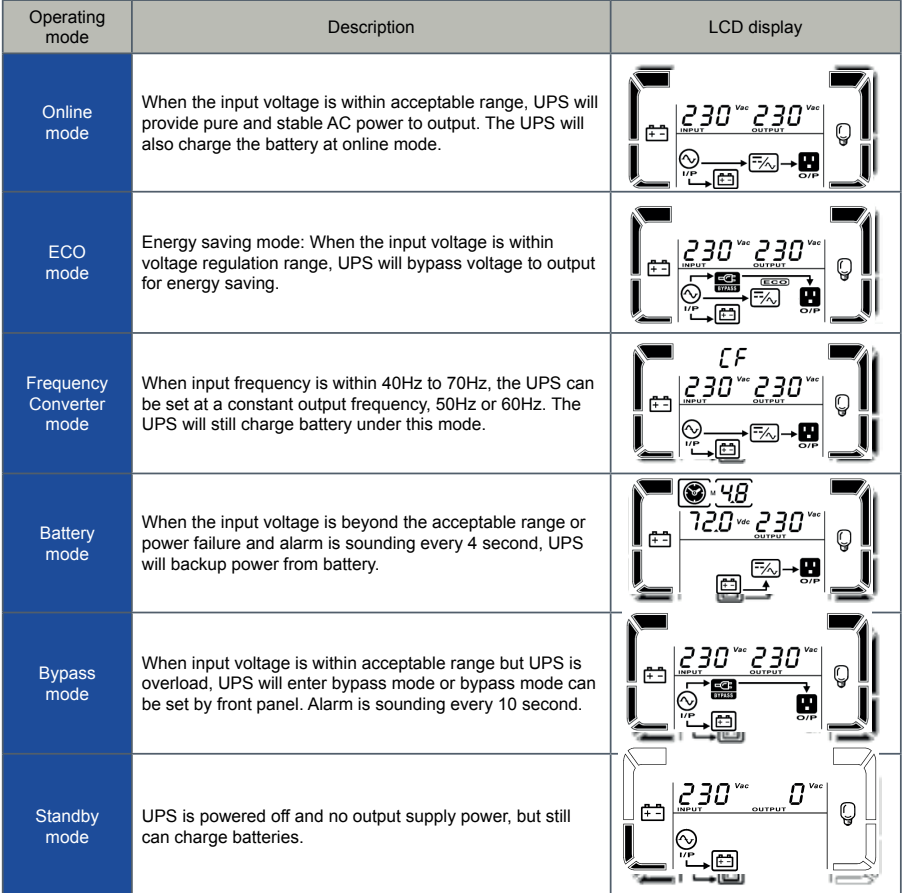

## **3-7. Faults reference code**

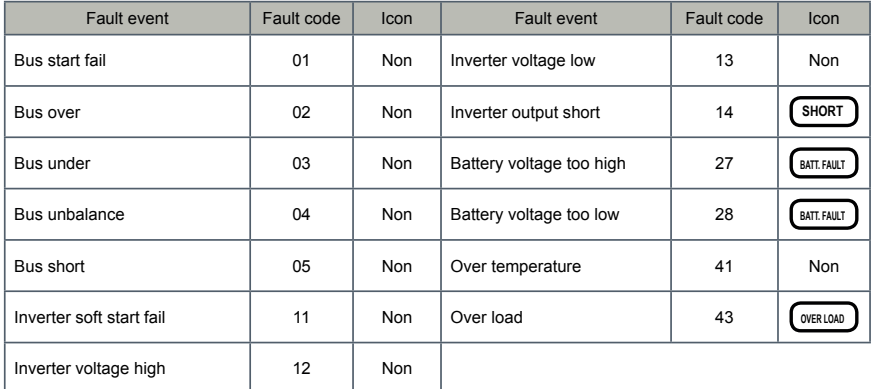

## **3-8. Warning indicator**

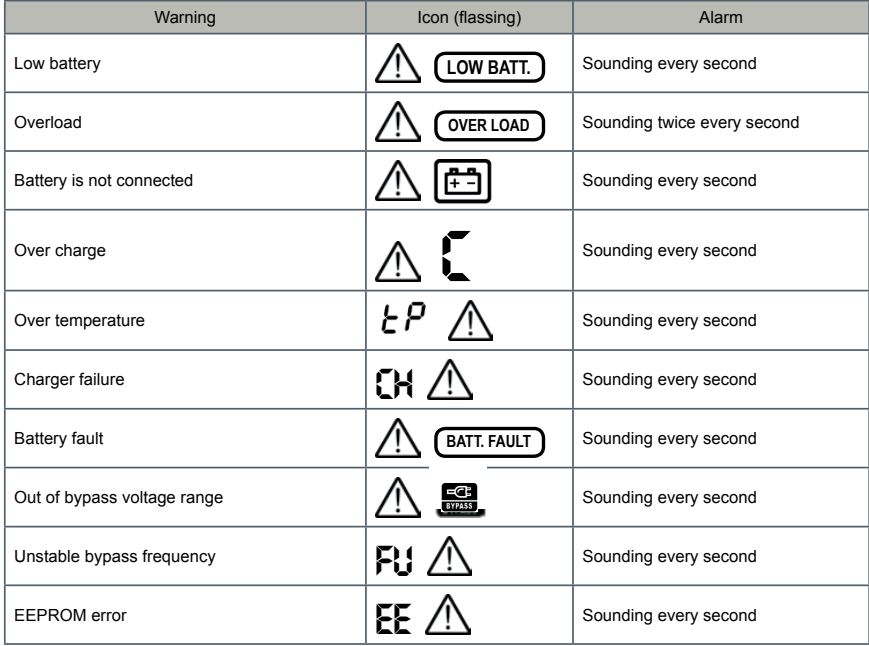

## *4. Troubleshooting*

If the UPS system does not operate correctly, please solve the problem by using the table below.

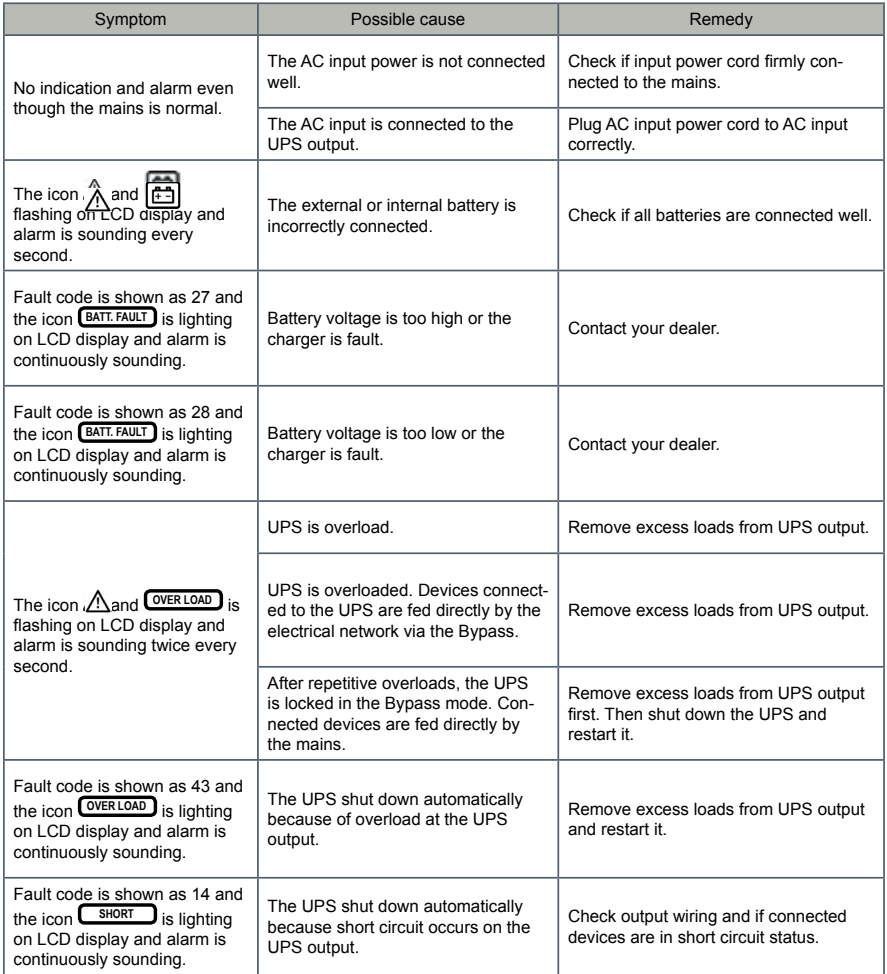

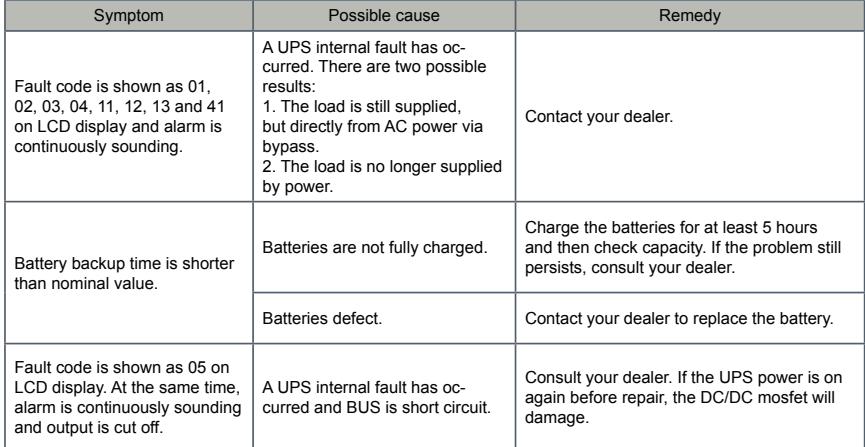

## *5. Storage and maintenance*

## **5-1. Operation**

The UPS system contains no user-serviceable parts. If the battery service life  $(3\neg 5$  years at 25°C ambient temperature) has been exceeded, the batteries must be replaced. In this case, please contact your dealer.

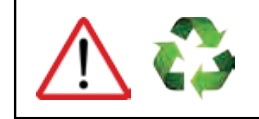

**Be sure to deliver the spent battery to a recycling facility or ship it to your dealer in the replacement battery packing material.**

## **5-2. Storage**

Before storing, charge the UPS 5 hours. Store the UPS covered and upright in a cool, dry location. During storage, recharge the battery in accordance with the following table:

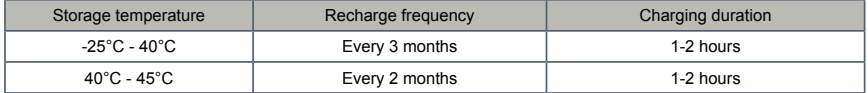

## **5-2. Maintenance**

- ► The UPS system operates with hazardous voltages. Repairs may be carried out only by qualified maintenance personnel.
- ► Even after the unit is disconnected from the mains, components inside the UPS system are still connected to the battery packs which are potentially dangerous.
- ► Before carrying out any kind of service and/or maintenance, disconnect the batteries and verify that no current is present and no hazardous voltage exists in the terminals of high capability capacitor such as BUS-capacitors.
- ► Only persons are adequately familiar with batteries and with the required precautionary measures may replace batteries and supervise operations. Unauthorized persons must be kept well away from the batteries.
- ► Verify that no voltage between the battery terminals and the ground is present before maintenance or repair. In this product, the battery circuit is not isolated from the input voltage. Hazardous voltages may occur between the battery terminals and the ground.
- ► Batteries may cause electric shock and have a high short-circuit current. Please remove all wristwatches, rings and other metal personal objects before maintenance or repair, and only use tools with insulated grips and handles for maintaining or repairing.
- ► When replace the batteries, install the same number and same type of batteries.
- ► Do not attempt to dispose of batteries by burning them. This could cause battery explosion. The batteries must be rightly deposed according to local regulation.
- ► Do not open or destroy batteries. Escaping electrolyte can cause injury to the skin and eyes. It may be toxic.
- ► Please replace the fuse only with the same type and amperage in order to avoid fire hazards.
- ► Do not disassemble the UPS system.

## USER MANUAL **NEOLINE** PLUS � **1/1** � **1-3 kVA** � **ONLINE UPS**

## *<u>•Tescom</u>*

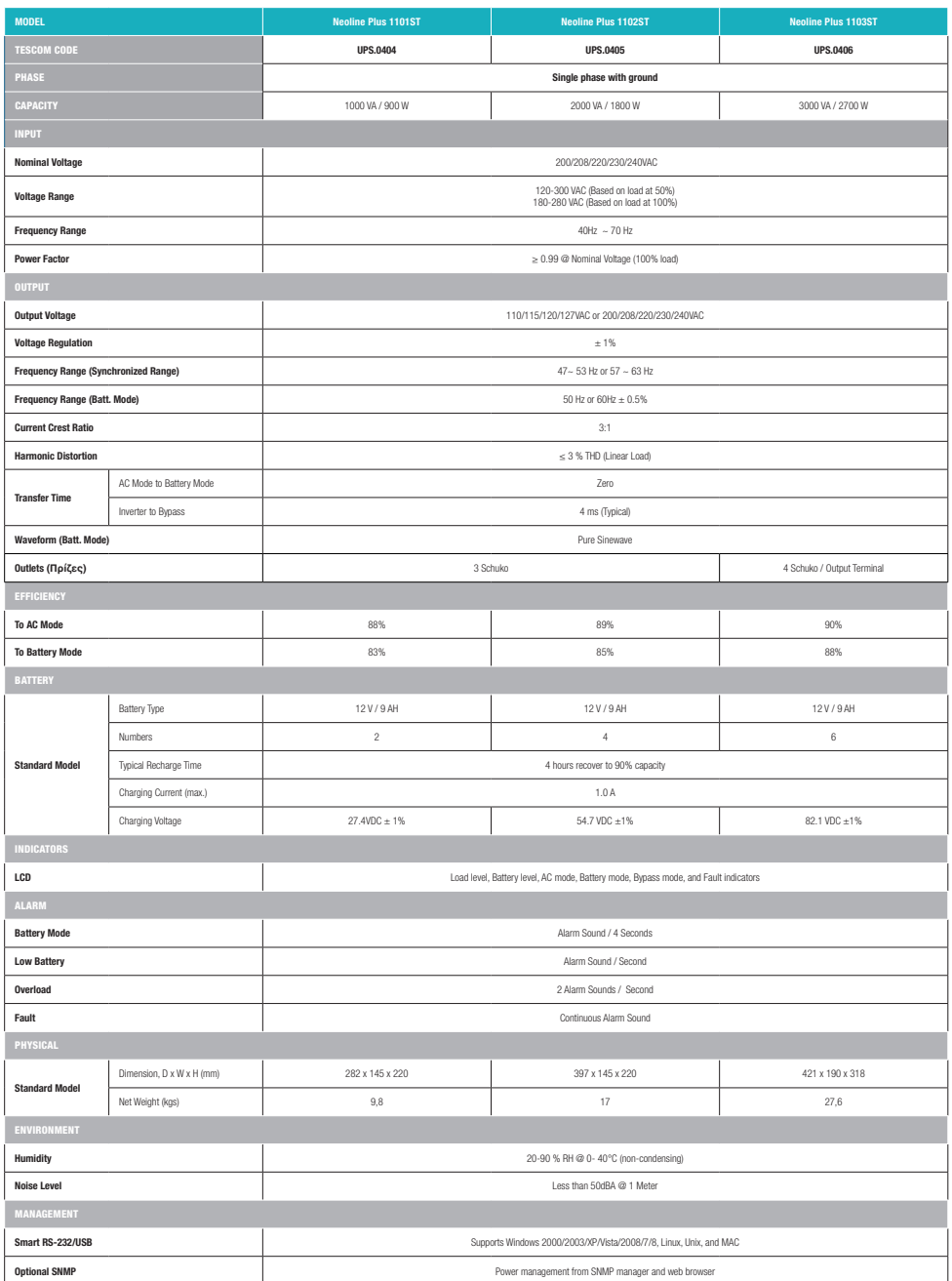

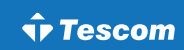

## USER MANUAL **NEOLINE** PLUS � **1/1** � **1-3 kVA** � **ONLINE UPS**

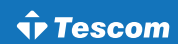

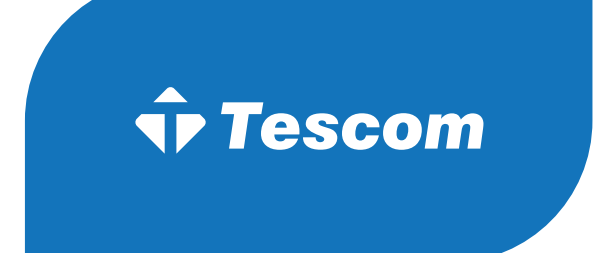

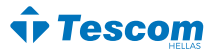